# **08197288-0**

Tom Hayko

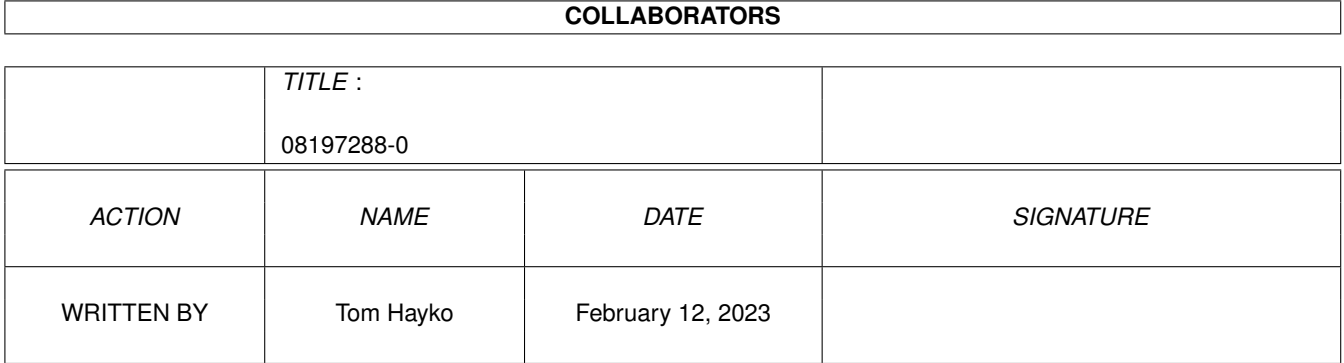

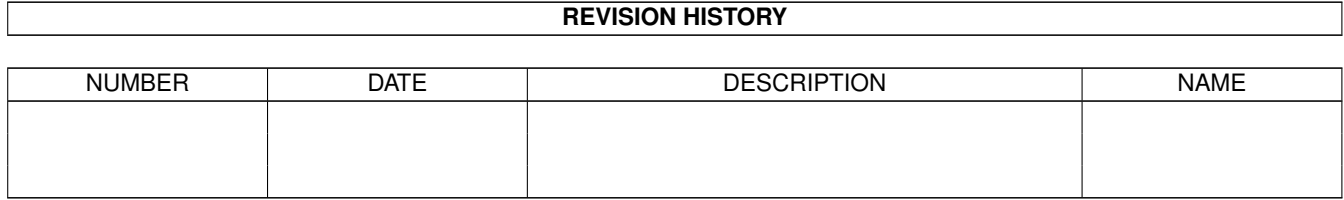

# **Contents**

#### 1 08197288-0

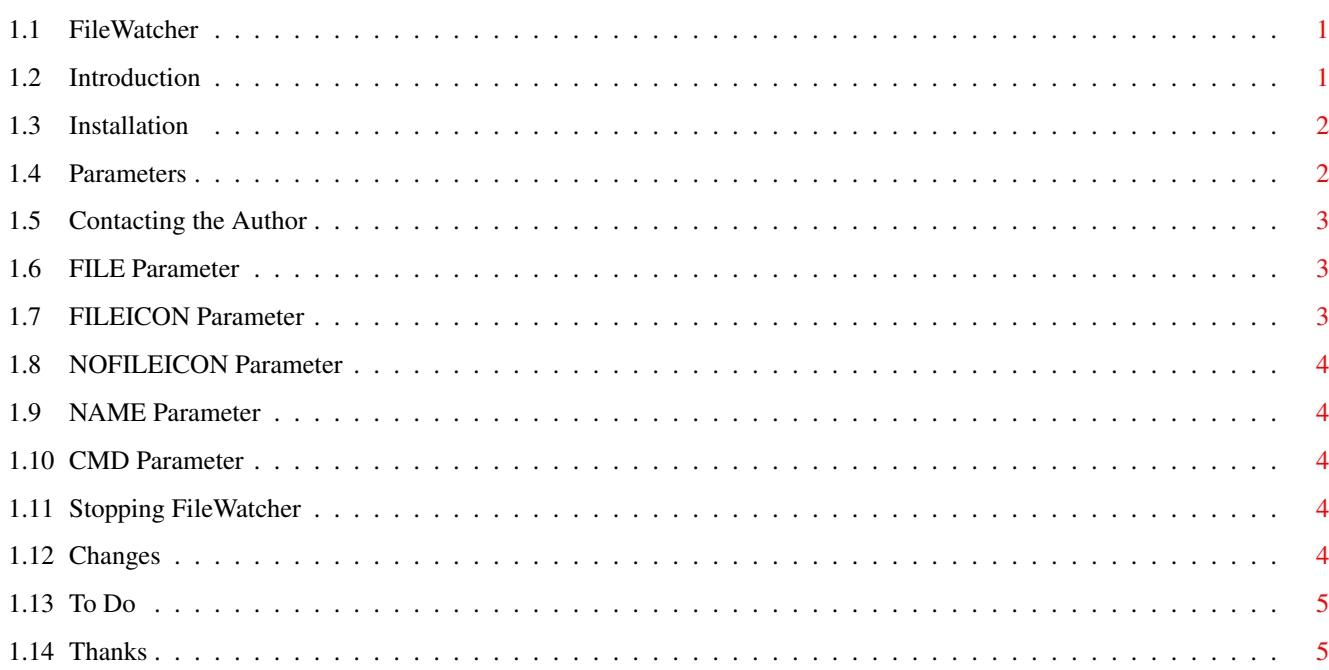

 $\mathbf{1}$ 

# <span id="page-3-0"></span>**Chapter 1**

# **08197288-0**

### <span id="page-3-1"></span>**1.1 FileWatcher**

FileWatcher 0.1

Introduction - So what is this thing anyways? Installation - How to install it Parameters - How to run it Stopping~FileWatcher - How to stop it Changes - Changes in each version To~Do - Planned enhancements How~to~Contact~the~Author - Where I can be reached Thanks - The Author wishes to thank

# <span id="page-3-2"></span>**1.2 Introduction**

FileWatcher is a utility for keeping track of a single file. It  $\leftrightarrow$ creates an AppIcon on your Workbench that has two states: one that is displayed when the file you are watching doesn't exist or is zero bytes long, and another that is displayed when the file is greater than zero bytes long. The other feature of

FileWatcher is that a program of your choice can be started when you double click on the AppIcon. One use of FileWatcher (and the one I wrote it for) is to watch your mailbox with AmiPOP. FileWatcher is different from Scott Ellis's Sabot in that FileWatcher doesn't have many of the features of Sabot (specifically different icons if the file remains the same size, no support for dropping icons on the AppIcon) and FileWatcher can be stopped once started. The lack of the last feature is the reason I wrote FileWatcher.

You will need some icons to use with FileWatcher. Since I'm not the greatest artist, I'm not distributing any with FileWatcher yet, but if somebody sends me some, I'd be glad to include them in any future distributions of FileWatcher (See

> Contacting~the~Author ).

I am distributing the source with FileWatcher. It's not the best code I've ever written, but it does show how to use an AppIcon and Notification. If you do hack it up and want to distribute it yourself, please don't call it FileWatcher.

I don't require any form of payment for using FileWatcher, however, email telling me you use it would be appreciated. If you really, really feel like sending me something to compensate me for my efforts, I will accept any of the following: cool software that you have written, free pizza coupons, canned food for my cats so they will quit bugging me while I'm trying to program, payements to my Internet provider in my name, or pretty much any type of working computer hardware you want to give me. (See Contacting~the~Author

).

#### <span id="page-4-0"></span>**1.3 Installation**

Put FileWatcher on your path. That's it. I don't really like writing stuff that requires you to put a whole bunch of files all over the place on your machine. Sometimes it's necessary, but not with FileWatcher.

NOTE: FileWatcher currently doesn't support starting from the Workbench. This will be fixed in a future version.

#### <span id="page-4-1"></span>**1.4 Parameters**

Required Parameters

FILE

FILEICON

NOFILEICON Optional Parameters NAME

CMD As of version 0.2, all parameters can be specified as tool types  $\leftrightarrow$ if running Filewatcher from the Workbench

Examples

FileWatcher FILE uumail:tjhayko FILEICON new NOFILEICON none

This command will start FileWatcher, telling it to watch the file uumail:tjhayko, show the icon new.info if the file is greater than zero bytes long and show the icon none.info if the file is zero bytes long or doesn't exist.

FileWatcher FILE hayko FILEICON new NOFILEICON no NAME Mail CMD "elm -f hayko"

This command will start FileWatcher, telling it to watch the file hayko, show the icon new.info if the file is greater than zero bytes long, show the icon no.info if the file is zero bytes long or doesn't exist, with  $th$  $\theta$ text under the icon being "Mail", and running the command "elm -f hayko" when

you double click on the icon.

#### <span id="page-5-0"></span>**1.5 Contacting the Author**

I can be reach at the following email address for requests for features to be added, if you want to send me something for FileWatcher, or if you just plain want to send me email about something:

tjhayko@io.org

### <span id="page-5-1"></span>**1.6 FILE Parameter**

Name of file to watch

This parameter specifies the name of the file you want FileWatcher to watch. If the file is not in the current directory, you must specify it's path.

# <span id="page-5-2"></span>**1.7 FILEICON Parameter**

Icon Name for nonzero byte file

This parameter specifies the name of the icon you want FileWatcher to show when the file is greater than zero bytes long. If the icon you want to use is not in the current directory, you must specify it's path.

NOTE: do not specify .info as part of the filename, it will be added

#### <span id="page-6-0"></span>**1.8 NOFILEICON Parameter**

Icon Name for zero byte or nonexistent file

This parameter specifies the name of the icon you want FileWatcher to show when the file either does not exists or is zero bytes long. If the icon you want to use is not in the current directory, you must specify it's path.

NOTE: do not specify .info as part of the filename, it will be added

# <span id="page-6-1"></span>**1.9 NAME Parameter**

Name to show under the AppIcon

This parameter allows you to specify the name you want to appear under the AppIcon If you don't specify one, the default will be "FileWatcher"

#### <span id="page-6-2"></span>**1.10 CMD Parameter**

Name of the command to run

This parameter allows you to specify the command you wish to run when the AppIcon is double clicked on. The command is currently run with a stack of 4000, however in some future version you will be able to specify the size of the stack to use. If the command you want to use is not on your path when you run FileWatcher, you must specify it's path.

#### <span id="page-6-3"></span>**1.11 Stopping FileWatcher**

To stop FileWatcher, all you have to do is send it a Control C. You can use the AmigaDOS break command to do this if you ran it in the background, or any one of the Intuition based tools that can send a Control C to a process (I use Scout 2.2 myself).

#### <span id="page-6-4"></span>**1.12 Changes**

0.2 Added ability to use Tool Types for startup parameters

0.1 Original Release

## <span id="page-7-0"></span>**1.13 To Do**

Sometime in the future, I plan on adding the following to  $\leftrightarrow$ FileWatcher: Ability to specify a stacksize for the command Ability to watch multiple files Commodities interface Add some icons to the distribution archive ARexx Autodetach if started from a CLI I'm open to any other suggestions for features that you want added to FileWatcher. See Contacting~the~Author to request any new features.

#### <span id="page-7-1"></span>**1.14 Thanks**

I would like to thank the following: Matt Dillon and all the folks at Obvious Implementations FileWatcher is compiled with the Shareware version of the DICE C Compiler.

All the people on IRC who answered my questions

I don't know all of your names, but I sure do appreciate your time and helpful answers

And most importantly, my wife Wendy, for pretending to be excited as I showed her all the stuff I was learning as I wrote this